How to Access and Redeem Cisco Certification Exam Discount Vouchers

Step-by-Step Guide

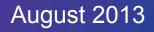

## How to Access and Redeem a Cisco Certification Exam Discount Voucher

Establish your eligibility and ensure that your data is accurate

Receive Discount
Voucher Eligibility
email notification

Request Voucher link appears on your homepage

Verify that your name and email address in NetSpace profile are accurate

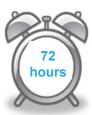

2. Request your discount

Click Request Voucher link, confirm name and email address Enter your mailing address & click Submit

Return to your homepage.
Request link has disappeared

Track your
Request
Status
through your
profile

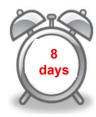

Verify your data and process your discount request

Check data in email verification and click the link to verify your email address

Receive Cisco certification tracking system login email (no action required) Receive Cisco
exam discount
information and
authorization to
test email

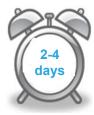

Register for your exam and redeem your discount

Go to
Pearson VUE
site & follow
prompts to
register for
exam

As needed, create web account and receive Pearson VUE username and password. Ensure that all account data matches data in your exam discount email

Schedule your exam, enter your promotion code & pay remaining balance

Receive testing date confirmation & exam day information

### Discount Voucher Eligibility Criteria

Discount vouchers are available for the following Cisco certification exams:

ICND1
ICND2
CCNA Composite
CCNA Security IINS

To qualify for a discount voucher you must meet the following criteria:

75% or higher on first attempt of qualifying course final exam

"Complete" in the NetSpace grade book

Certification Exam Discount Voucher

# Request Your Voucher Important Updates:

Certification Exam Discount vouchers will be available for all *new* CCNA exams starting 13 September 2013. Please plan accordingly:

- All students who have requested or will request a voucher prior to 13
  September 2013 must schedule and take your exam before 30
  September 2013. Your voucher will not be good for the new exam.
- If you plan to take your exam after 30 September, please wait until after 13 September to request your voucher.

The validity period of vouchers for the new CCNA exams will be temporarily extended to six months. As a result, all CCNA vouchers requested between 13 September 2013 and 13 March 2014 will have a six-month validity period. This extension gives students extra time to prepare for the new CCNA exams.

#### Tips to Receive Your Voucher Without Delay

- After scoring 75% or higher on your final course exam, ensure your instructor passes you in the grade book. Your request voucher link will appear on your homepage 72 hours after you are marked as complete in the grade book.
- Make sure your NetSpace profile is up-to-date, especially your email address. It may take up to 8 days to receive your email validation notice.
   Track the status of your request through your NetSpace profile.
- Do not register with Pearson VUE until you have received your voucher discount details – this may take up to 3 days after you verify your email address.
- When you register with Pearson VUE, make sure you enter your account details exactly as they appear on your Exam Discount Information email from Cisco.
- Reach out for support when you need it. You can find more details within the <u>Voucher FAQs</u>.

#### **Voucher Policies**

#### **Discount Availability Period**

Discounts must be requested within **the limited validity period**. To use this discount you must go through and complete the discount request process and take the exam before the expiration date. **You must request your discount before the expiration date**.

- Discount vouchers may not be sold and are for the sole use of Networking Academy students
  and instructors who have met the eligibility criteria outlined by Cisco Networking Academy.
  Individuals or Cisco affiliated partners who use certifications discount vouchers or promotional codes
  that are fraudulent or otherwise obtained from an unauthorized source (including legitimate vouchers
  for attempted re-use) may risk a lifetime ban on all future exams, the nullification of all previous
  certifications, or other program sanctions at the discretion of Cisco. Cisco will not compensate
  candidates for fraudulent vouchers or vouchers obtained from an unauthorized source.
- Exam discounts must be used in the same region where you completed your Networking Academy training.
- Exam discounts must be used and you must take your exam by the expiration date. No extensions, exchanges or refunds will be given.
- Cisco cannot make changes to discount requests after they have been submitted.
- The exam discount is **valid for one use only**. Students who fail the certification exam will not be issued a second exam discount.
- Exam discount promotions, validity periods, and exam prices are subject to change. These changes
  may occur without notice. Please request and redeem your discount in a timely manner to avoid being
  affected by any changes.

Discount voucher eligibility indicates success in a Networking Academy course. It does not guarantee a passing score on a certification exam. Cisco encourages you to prepare well for the certification exam to maximize your chances of passing.

#### Step A

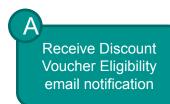

From: Networking Academy Admin

Sent: Friday, November 09, 2012 5:11 PM

To: Kenneth Nguyen

Subject: Eliqibility for Certification Exam Discount Voucher!

Congratulations! You have qualified to receive a discount on the price of your Cisco certification exam.

To request your discount voucher and schedule your exam, click the Request Voucher link on your NetSpace Home page and follow the prompts. Please make sure all your data in your NetSpace profile is accurate, especially your email address.

Please access the Certifications and Vouchers help page should you need any additional information: <a href="https://www.netacad.com/group/offerings/all-resources/-/document\_library\_display/PKecjqM38xNC/view/11378635?">https://www.netacad.com/group/offerings/all-resources/-/document\_library\_display/PKecjqM38xNC/view/11378635?</a>

We wish you the best of luck as you advance your career opportunities by getting your Cisco Certification!

Cisco Networking Academy Team

### Steps B, C, and D

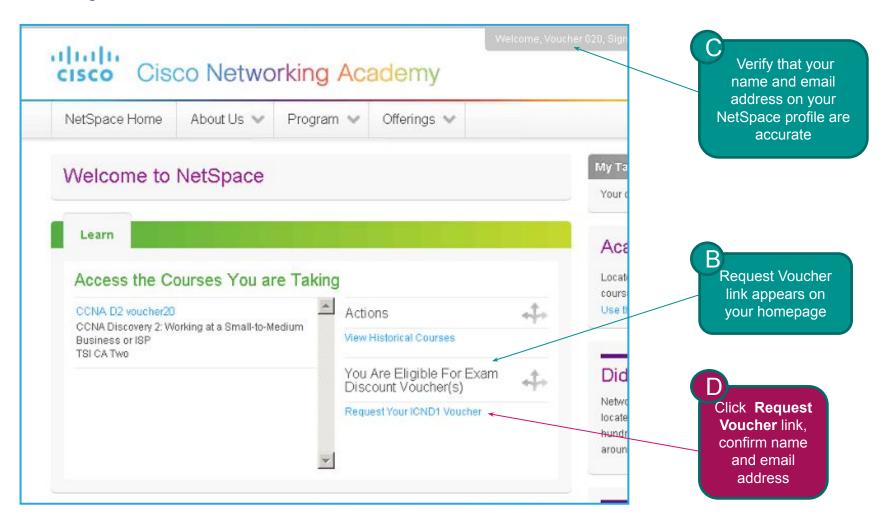

#### Step E

This is how your name will appear on your certification certificate if you pass the exam. If this is not correct or you would like to change it to match your ID, please update your user profile by clicking on your name at the top of the screen.

You must complete this prior to submitting your discount request for the change to appear on your certificate.

It is critical for your email address be an account you will have access to until after you take your certification exam, since this is how exam details are communicated to you.

We will verify this address by sending an email after you submit this request. Please click the link in the email to complete the verification process. Your discount will not be processed until you complete this step.

Confirm your Discount Information Enter your Ensure your first and last name match the identification you will be using when you test. mailing First Name \* address & Voucher Confirm click Submit Last Name \* your name 020 Note your Academy Name as it would appear on the certification certificate: Voucher 020 Academy Connection ID: 20023402 Connection 2. Ensure your email address is correct. (a) ID # and Email Address: rvogt+voucher020@cisco.com verify your 3. Provide the mailing address to ship the certification certificate to email Address Line 1 \* 123 Maple Lane Enter your Address Line 2 mailing address Address Line 3 City \* State \* PLEASE NOTE: If you click Submit prior to 13 Postal Code \* September you must take your exam before 30 September to use your voucher. If you can not take Country/Region \* your exam before 30 September wait until after 13 Select One September to press Submit. \*Required Field

Click Submit

Submit

## Step F

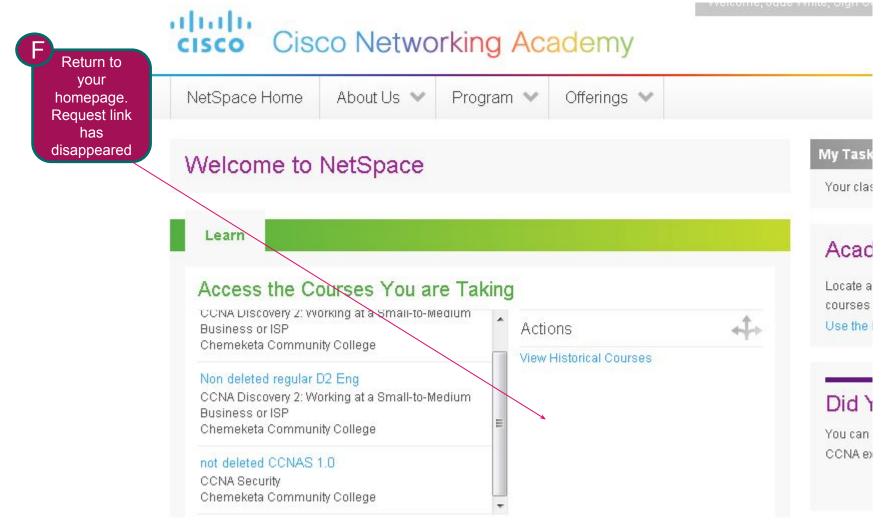

### Step G

Track your Request Status through your profile

NetSpace Home About Us Program Offerlags > Networking Academy User Profile There year the Profer You can return here explane to change you preference by clothing on your name in the help come of the log of the gage. Places make our oil required factor proceeding. First Name (Native Language) Academy Connection ID 20029402 Land Name (Native Language) **Gorne** Regard State Province (Native Language) Pielo. City Name (Naiwe Language) Final Name Vouche Phone Number Local Phorne Country/Region Code r d la Errori Address Prefer not to sev (vogi i vouche (IZI)@coco.com Update my notification preferences error address in the classicism Notification Pireterences Scient Name vouches 020 Subscribe to Nel Acad Program emails Country/Pagen Ask me to provide program leadback. Agerica Chouse State Allow of the upwar to sepect the me Dumma Asso Chosed City Change Password Clarge Password Acceptation Largeogra Link To Your Academy Connection Account F you have an exacting Academy Connection account, plaque click before to light the account to d. The vill areas a a amouth continuation of you data, the grocess will only take a time market. English Farm Lores (UFC ) Condraied Unward Fire Bellistay Certification Exam Discounts and Vouchers Celifications and Doctores F ACIa January Panding (\*)

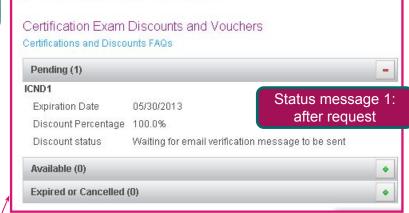

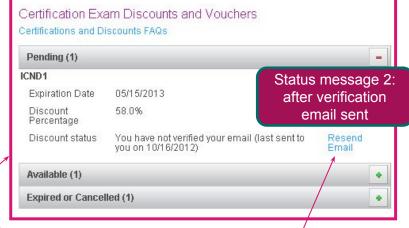

If you need to resend your verification email, you may do so by clicking here

Before proceeding with the next steps, you must wait at least 24 hours to receive your information verification email

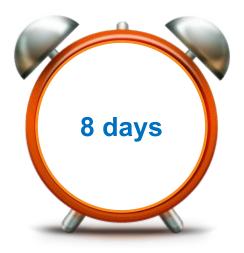

If you do not receive the email after 8 days you can retrigger the email verification on your profile.

#### Step H

Check data in email verification and click the link to verify your email address

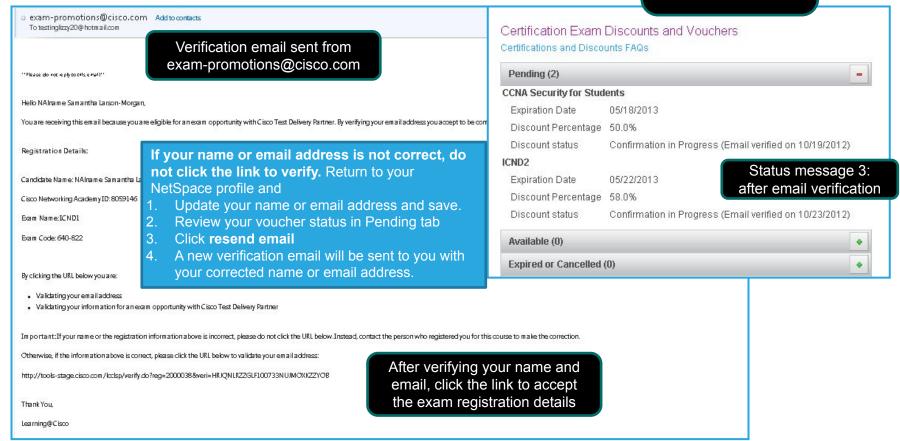

### Step I

Receive Cisco certification tracking system login email (no action required)

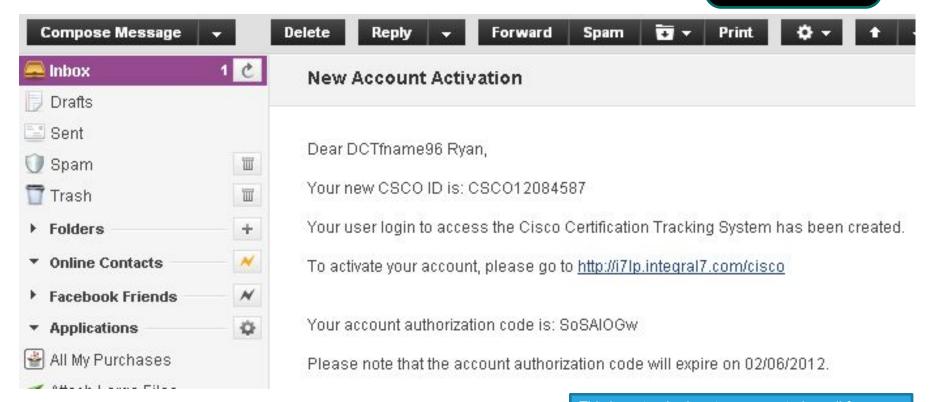

This is a standard system generated email from CiscoTraining-notify@cisco.com. No action is required (you do not need to activate account).

Before proceeding with the next steps, you must wait 2 to 4 days to receive your Exam Discount Information and Authorization to Test email from Cisco.

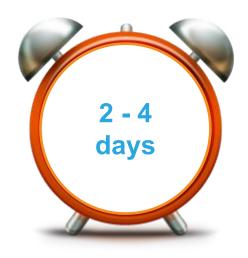

### Step J

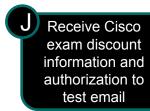

Congratulations! Your discount is ready to be used. You can now register with Pearson VUE to take your exam usin

#### **Discount Holder Information**

First Name / Given Name: DCTfname91 Last Name / Family Name: Madison Email Address: naptuser311@hotmail.com

Cisco ID (CSCO): CSCO12084582

Mailing Address: netacad
san jose, ca 99999

Cisco Networking Academy ID (Academy Connection): 8059124

If registering online for the exam, the above information must be entered exactly as shown into the Pearson VUE registration system

#### Discount Information

Exam Code: 640-822 Exam Name: ICND1

Number of Exam Attempts Authorized: 1 Promotion Code: TESTNWAICND1100

Discount Percentage: 100 % Expiration Date: January 16, 2013

Please note the expiration date of your discount cannot be extended. No exchanges or refunds will be made.

#### Instructions on How to Register for Your Exam

If the details of your discount information are incorrect, or to contact an agent directly, please contact Pearson VUE.

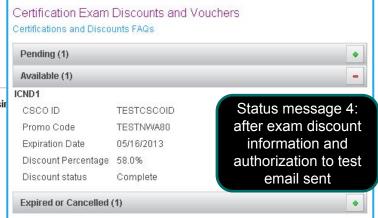

Please read the instructions to register carefully. It is **critical** that the information you enter on Pearson VUE pages is **exactly the same** as the information provided in this email: your name, email address, and Academy Connection ID. If you enter information incorrectly on the Pearson VUE site, you will not receive your discount.

#### Step K

Go to
Pearson VUE
site & follow
prompts to
register for
exam

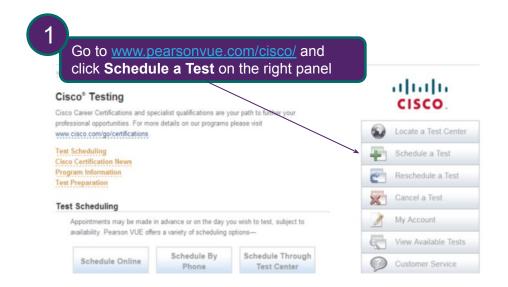

Click on Career Certifications and Specialization Exams

#### Cisco® Testing

#### Career Certifications and Online Exams

Select a program below to schedule your test appointment:

- Career Certifications and Specialization Exams
- Online Exams

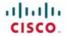

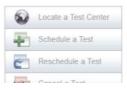

Sign in or create account

If you have never used our site before, you will need to create a new web account before you can sign in. If you have taken a test before, but do not remember your username or password, please use the links on the right.

Returning usen

If you have previously taken a test with Pearson VUE, but do not remember your username or password, please use the links on the right. Some testing programs require a separate week account, if your existing login is not accepted, it may mean that you have not yet registered with the selected testing program. To do so, follow the link to greate a new web account.

Online Services

After you sign in, you can schedule/change your test appointments, view your testing history and view/modify your personal information.

Username:

Password:

Sign In 8

I forgot my username,
I forgot my password.

Greate a web account.

#### Step L

It is critical that the information you enter on these pages is exactly the same as the **PEARSON** information in the Exam Discount NUE Information email (your name, email address, Academy Connection ID). If you Create a Web Account: Profile enter information incorrectly you will not Test Program > Profile > Contact > Additional Information > User receive your discount. You are about to start the process to create a web accou you have questions about how your personal information may be used, please read our Privacy Policy. In order to use our online registration system, you must provide a valid email address. Your username and password, as well as all confirmation letters, will be sent to this email Fields with \* are required. Name Please enter your legal name exactly as it appears on the official identification you will present at the test center. Title (Example: Mr., Ms., Mrs., Dr.): \* First Name / Given Name: Middle Name(s): \* Last Name / Sumame / Family Name: Suffix (Example: Jr., Sr., II, III, IV): Email Please provide an email address where you would like to receive confirmation letters and information about your exam. \* Email: · Confirm Email: . Country of Residence: **Previous Testing History** Enter your Cisco ID from your Exam Please provide the following information. Discount Information email \* Have you tested with before? @ No, this will be my first time testing with C Yes, I have tested with before. Enter your ID, if available: Nexts ee Back Copyright @ 1996-2007 Pearson Education, Inc. or its affiliate(s). All rights reserved. Terms of Service | Privacy Policy | Customer Service | Site Map

As needed, create web account and receive Pearson VUE username and password. Ensure that all account data matches data in your exam discount email

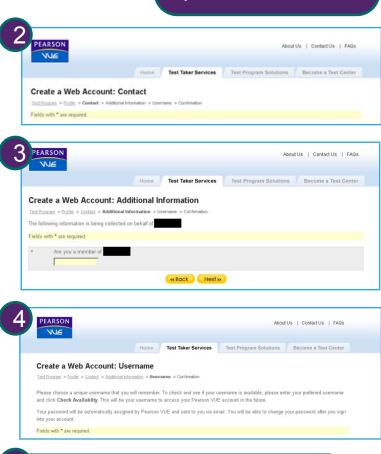

Receive account confirmation email with

Pearson VUE username and password

### Step M, Steps 1-4 of 7

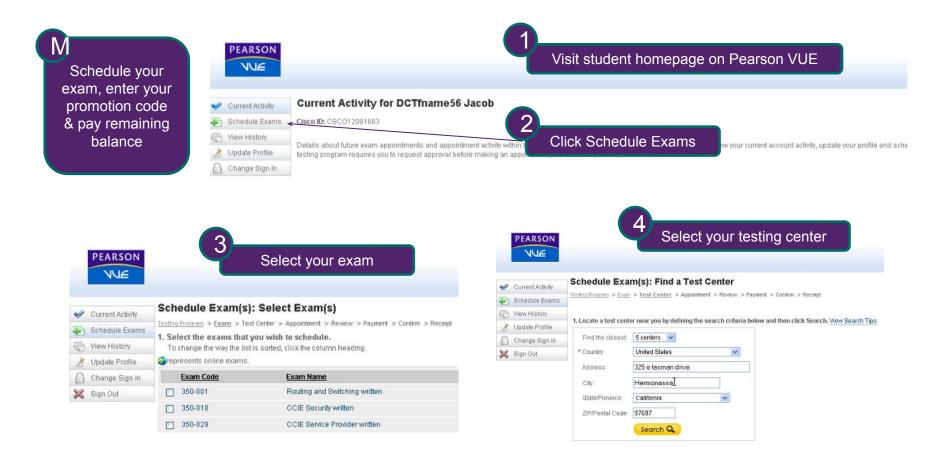

### Step M, Steps 5-7 of 7

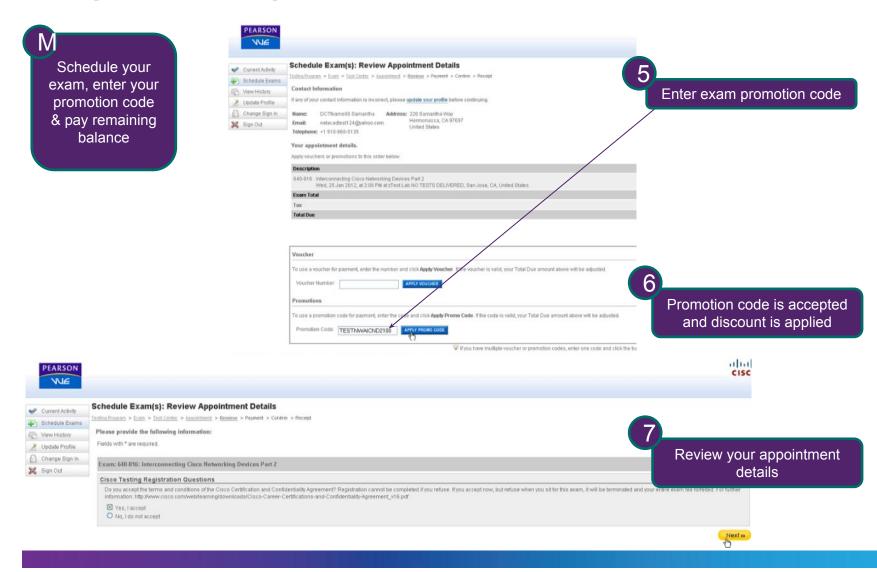

#### Step N

Receive **Email Example** Order Confirmation testing date Order Number: 0005-0677-7993 Esam Registrations confirmation Eram: Troubleshooting and Maintaining Cisco IP Networks Quantity: 1 & exam day Price: \$US 200.00 Candidate: information 100 Taxman dr., San Jose, CA 95134 Phone: 6335115345 Appointment Time: 31 Oct 2011 at 1200 (1200 PM) Duration: 185 Minutes Location: Editorition Plus SCO-529 , 3rd Floor, Salta Clara HSA. Phone: 4089345678 Accommodation | Granted: Olsoo Systems, Inc. - Automatic English Time Edension Directions: Education Plus is Located in the main commercial complex of SCO Business Plaza Admission Policy: For Troubleshooting and Maintaining Cisco IP Networks : We ask that you arrive at the testing center 15 miliones before your scheduled appointment time so that you have time to complete the If you arrive more than 15 minutes late for an exam land are refused admission, payments lare due for the exam land delivery fees.

All Cisco exams are "closed book." You are not allowed to take books, calculations, or backpacks, into the testing center area. All cellip

Upon exam completion, the procfor will escort you get of the testing room. You need to surrender your taminated marker board at this

Your testing date confirmation email will include:

- Your name and contact information
- Your order confirmation number
- Location and directions to the testing center
- Instructions on what to bring
- Important policies related to taking the exam

Please read the email carefully.

Note: Before receiping certification, you must sign the Cisco Certifications Agreement. This can be done electronically at the end of any Cisco exam. To review the Cisco Certifications Agreement before your exam appointment, uisit

Reschedule Policy: For Troubleshooting and Maintaining Claco IP Networks :

If you wish to resolved the your exam, you must contact. Pearson VUE one business day prior to your exam appointment. If you resolved the an exam less than 24 hours in additione, you will hour the forth Hexam fee. Exam fees are also

Cancel Policy: For Troubleshooting and Maintaining Cisco IP Networks :

Tryon with to cancel your exam, you must contact Pearson VUE one business day prior to your exam appointment. Tryon cancel an exam less than 24 hours in aduance, you will incur the forefitexam tee. Exam fees are also due for

Additional Information: For Troubleshooting and Maintaining Cisco IP Networks:

Please note than your "appointment length" may include time for non-scored sections such as surveys or totorials. The appointment length does not necessarily reflect the total amount of time allotted for the actual exam. The majority

Once passed, a candidate must wait a minimum of 180 days before taking the same exam with an identical exam number. Candidates may only take a beta exam once. Candidates who tall an exam must wait a period of the (5) cale scorer than the following Monday. For more information on Cisco's exam policies, uishit www.cisco.com/go/exampolicy.

Pearson VUE will not be held responsible for expenses. Incurred beyond the cost of the exam, including but not limited to travel expenses, and lost wages on the day of the exam.

Pearson VUE's goal is to make your testing experience, a pleasant one. We thank you for selecting Pearson, VUE as your testing seruice proubler and look forward to seruing you again. Please teel free to contact its with your comment

Congratulations, you have completed the process to access and redeem your exam certification discount

We wish you the best of luck with your studies and exam.

Thank you.

cisco Cisco Networking Academy
Mind Wide Open